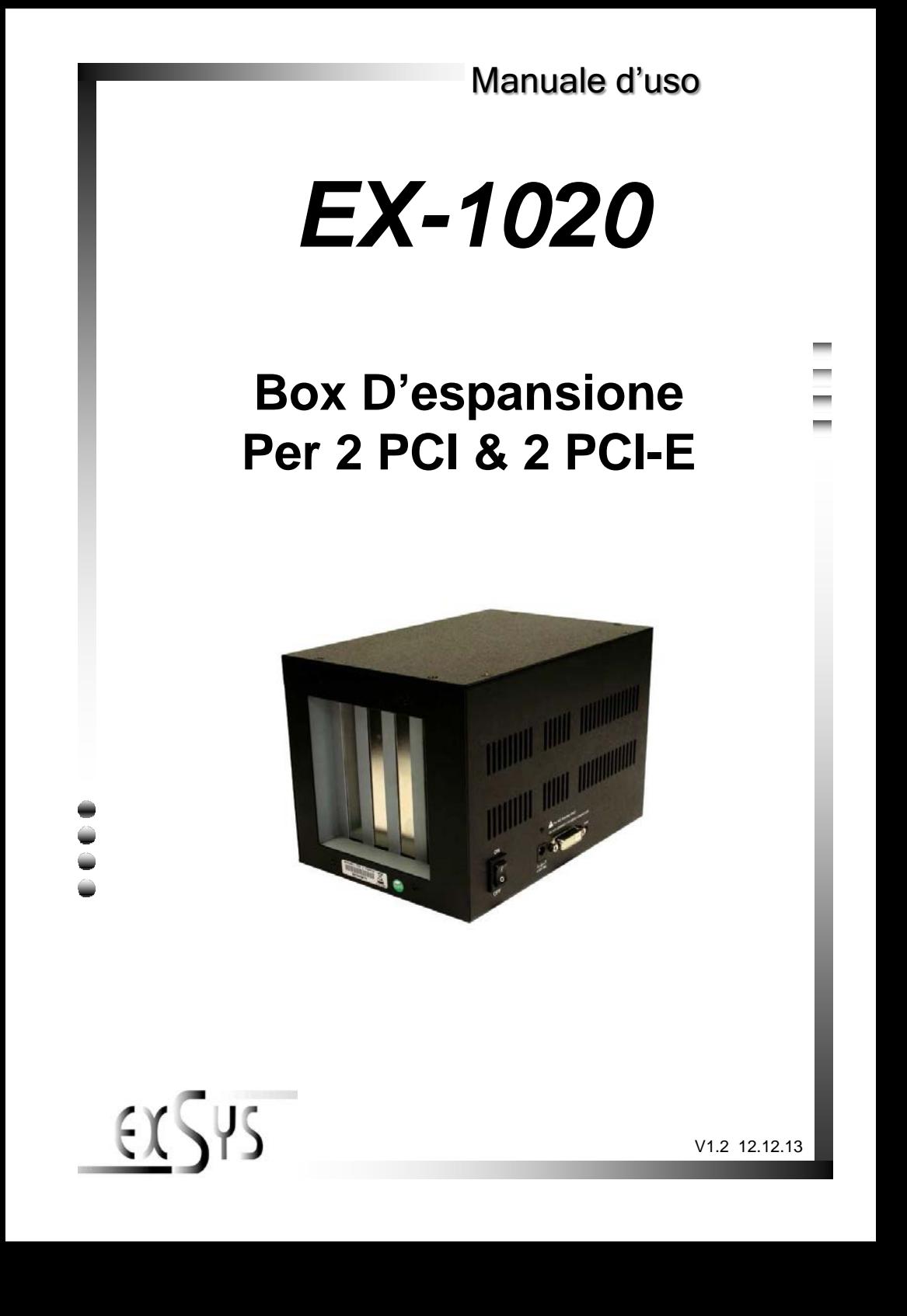

# **INDICE**

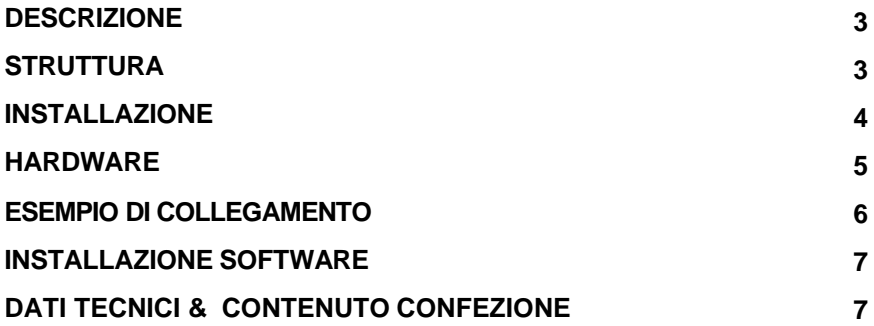

### *1. Descrizione*

L'EX-1020 è un box esterno con due slot PCI e due slot PCI-Express per espandere o integrare le porte PCI e PCI-Express tramite il bus PCI-Express. Supporta velocità di trasferimento dati fino a 250 MB al secondo. Non sono necessari ponticelli per impostare gli indirizzi I/O e gli interrupt. L'EX-1020 può essere utilizzato in aggiunta alle porte PCI / PCI-E della scheda madre e supporta tutte le schede I/O standard PCI e PCI-Express x1 (ad es. seriale, parallela, USB, FireWire, ecc.) con 5 e 3,3 volt . Tuttavia, l'EX-1020 non è adatto a schede speciali con processori audio digitali o ad alto consumo energetico. La consegna dell'EX-1020 comprende già il cavo di collegamento e la scheda PCI-Express EX-1095 per il collegamento al PC!

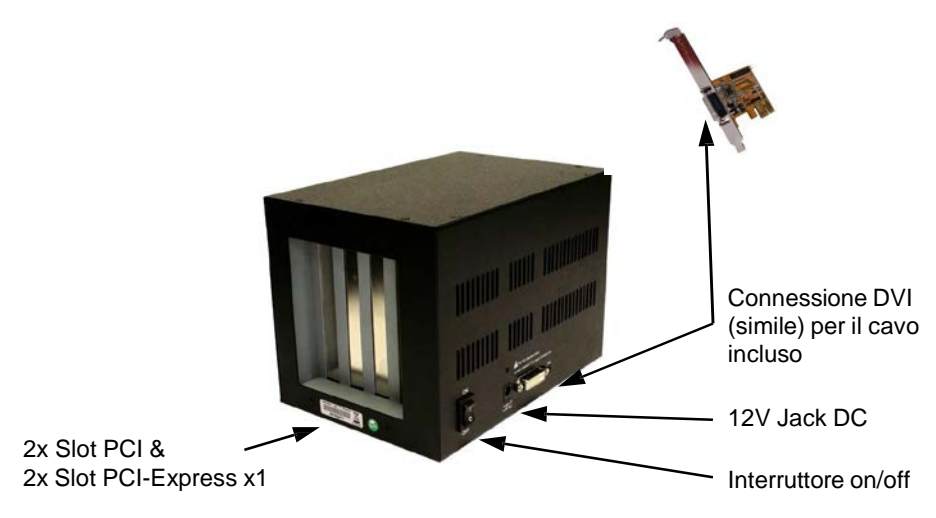

#### *2. Struttura*

#### **ATTENZIONE!!!**

**Si prega di non collegare mai il Box o il cavo in dotazione alla scheda grafica o al monitor. Ciò può causare danni al tuo hardware!**

#### *3. InstallazioneHardware*

Quando si installa EX-1020, assicurarsi di osservare le seguenti istruzioni di installazione. Poiché esistono notevoli differenze tecniche tra i computer, possiamo fornirvi solo istruzioni generali per l'installazione della scheda. Se qualcosa non è chiaro, fare riferimento alle istruzioni per l'uso del proprio computer.

Spegni il computer e tutti i dispositivi periferici collegati. Scollega tutti i dispositivi. Rimuovere con attenzione il rivestimento del computer (se necessario, allentare prima le viti sul rivestimento). Trova uno slot PCI Express libero.

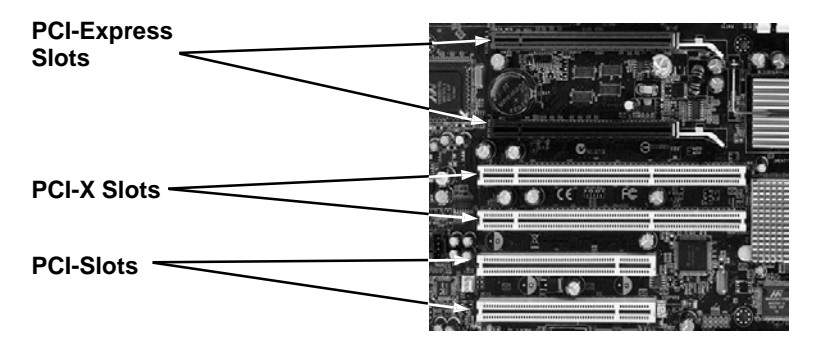

Inserire con attenzione la scheda PCI-Express inclusa (EX-1095) nello slot PCI-Express selezionato. Assicurarsi che l'EX-1095 sia collegato correttamente e che non vi siano cortocircuiti. Si prega di non usare la forza in nessuna circostanza. La scheda dovrebbe poter essere inserita nello slot esercitando una leggera pressione! Ora puoi installare le tue schede nell'EX-1020 (vedi immagine sotto) e collegare il cavo incluso all'EX-1020 (vedi esempio di connessione). Infine, collegare l'alimentatore esterno all'EX-1020.

**Importante!!! Accendere sempre il box prima di accendere il PC e Spegnere solo dopo che il PC è stato completamente spento. Altrimenti è possibile che le schede non vengano riconosciute correttamente! L'EX-1020 non supporta la funzione hot plug & play!**

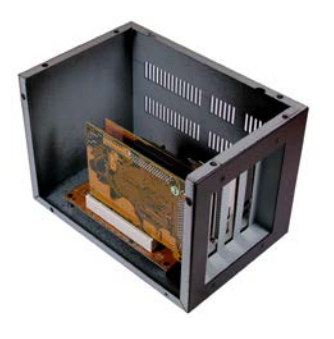

## *4. Esempio di connessione*

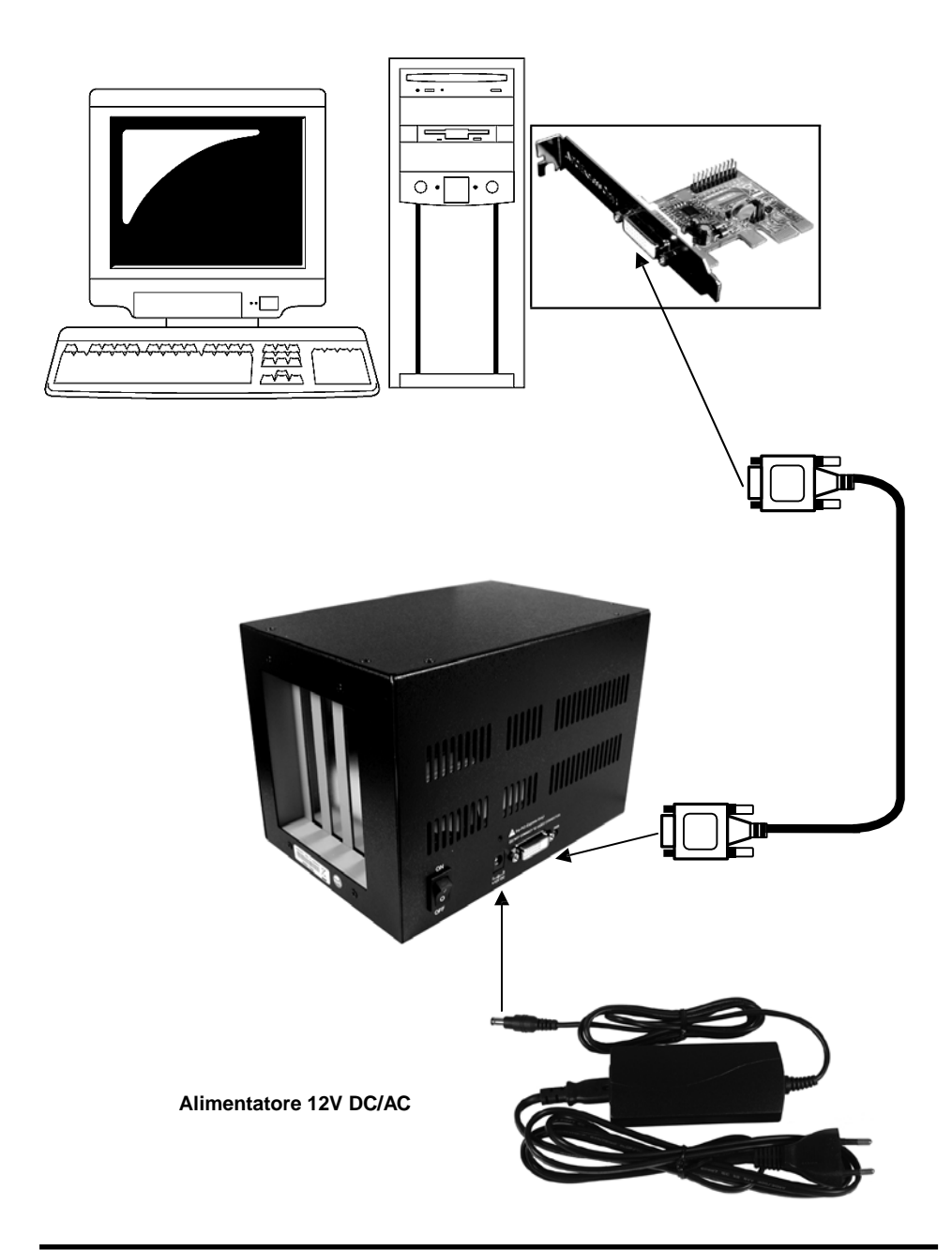

### *5. Installazione Software*

Non sono richiesti driver per l'installazione dell'EX-1020. I driver sono già inclusi in tutti i sistemi operativi e vengono installati automaticamente.

Tuttavia, in alcuni sistemi potrebbe essere necessario installare il software Express Booster per velocizzare il trasferimento dei dati. Ciò è necessario solo se si notano prestazioni di lettura/scrittura fortemente limitate. In questo caso, procedere come segue:

- **1.** Scarica Express Booster sulla nostra homepage Exsys.ch, Exsys.de o www.exsys.it nella sezione "Scarica driver" per il tuo rispettivo prodotto. Ora seleziona il tuo sistema operativo e avvia l'installazione di Express Booster al suo interno.
- **2.** Seguire le istruzioni del programma e selezionare "**Scheda PCI-Express** (**per Desktop/Serve**r)" nella finestra di selezione che si apre e fare clic su Avanti/OK. Il software verrà ora installato. Al termine dell'installazione, riavviare il PC.

### *6. Dati Tecnici & Contenuto Confezione*

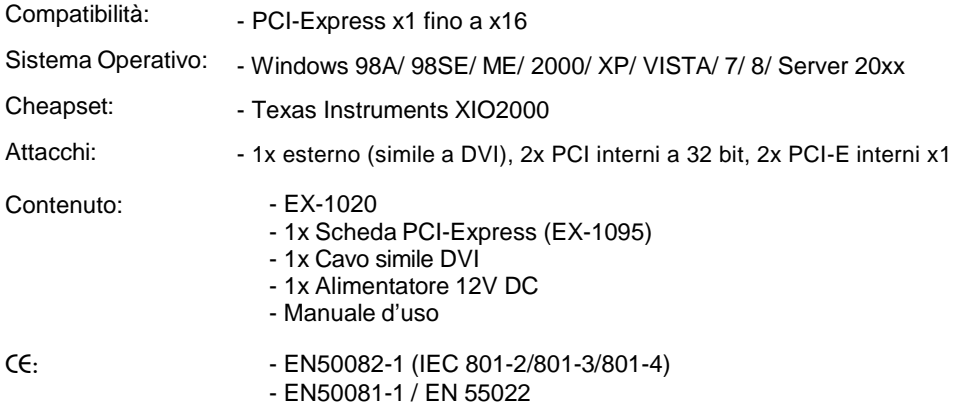

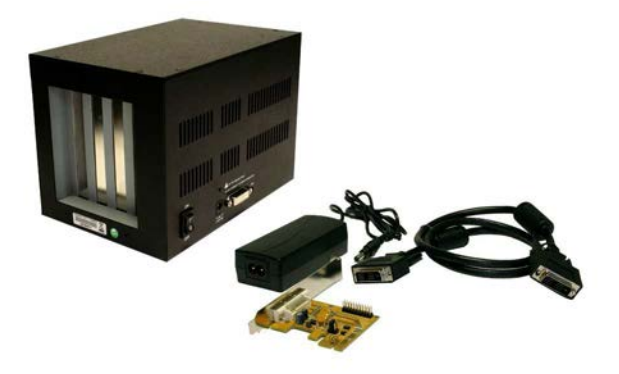